# SMS Country

# HTTP API - HELP DOCUMENT

# 1. INTRODUCTION

This document is to provide help and illustrations to users who wish to delivery SMS using the SMSCountry SMS Gateway via the HTTP Protocol.

Accessing gateway through HTTP API is one of the best and the quickest ways to deliver SMS messages. The HTTP API can be used to send various types of SMS messages including normal text messages, Unicode messages, ring tones, logos and picture messages.

This document gives a detailed explanation of using the gateway through HTTP API.

### 2. PARAMETER DEFINITION

The following table gives the list of parameters required for sending message through SMSCountry's Gateway using the HTTP API.

| S.NO | PARAMETER    | PARAMETER VALUE                                                                       | PARAMETER DESCRIPTION      |
|------|--------------|---------------------------------------------------------------------------------------|----------------------------|
|      | NAME         |                                                                                       |                            |
| 1    | USER         | TEST USER                                                                             | USERNAME OF THE ACCOUNT    |
| 2    | PASSWD       | TEST PASSWORD                                                                         | PASSWORD OF THE ACCOUNT    |
| 3    | SID          | SMSCOUNTRY (DEFAULT)                                                                  | SENDER ID                  |
| 4    | MOBILENUMBER | MOBILE NUMBER                                                                         | DESTINATION MOBILE NUMBER  |
| 5    | MESSAGE      | TEST MESSAGE                                                                          | MESSAGE TO BE SENT         |
| 6    | MTYPE        | N/OL/R/P/L/F/WP/LS                                                                    | TYPE OF MESSAGE            |
| 7    | DR           | Y/N                                                                                   | DELIVERY REPORT REQUIRED   |
| 8    | SMS_JOB_NO   | MESSAGE ID                                                                            | SMS SUBMITTED RETURN VALUE |
| 9    | MNO_MSG      | <mobile-< td=""><td>MOBILE NUMBER AND</td></mobile-<>                                 | MOBILE NUMBER AND          |
|      |              | NUMBER1>^ <message1>~<mobile< td=""><td>MESSAGE PATTERN FOR</td></mobile<></message1> | MESSAGE PATTERN FOR        |
|      |              | NUMBER2>^ <message2></message2>                                                       | MULTIPLE SMS API           |

**Table 2.1: Parameter Definitions** 

#### **USERNAME: - USER**

The user is free to choose his username at the time of registration. The user parameter cannot be more than 17 characters long and can only contain alphabets and numbers, with no blank spaces or special characters.

# **PASSWORD: - PASSWD**

The user is free to choose his password at the time of registration. The passwd parameter cannot be more than 20 characters long and can only contain alphabets and numbers, with no blank spaces or special characters.

#### SENDER-ID / NAME OF SENDER: - SID

The Sender-Id refers to the Alphanumeric Identity of the Sender. For India an alphanumeric sender-id (of maximum 8 characters) is accepted. International SMS can have alphanumeric sender-id (of maximum 11 characters).

#### **Please Note:**

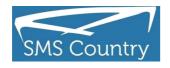

The Sender id should be approved by SMSCountry.

You can have multiple sender id's activated in your account.

You can send different API calls with different sender id's provided that the sender id is active for your account.

If an API call is made with a sender id that is not activated in user account then SMS will be delivered by default or preferred sender id.

If user does not have a preferred sender id then by default "SMSCntry" sender id will be delivered to end user handset.

You can change your preferred sender id in "My Account" page by login to http://www.smscountry.com

#### **MOBILE NUMBER: - MOBILENUMBER**

This parameter refers to the destination mobile number(s) to which the message is to be sent. It must include the country code appended before the mobile number (eg: 9198xxxxxxx, 4478xxxxxxxx, 6591xxxxx). Any error in this parameter value would lead to non-delivery of the message. The mobile number should contain only numbers and no symbols like "+", "-" etc.

#### **MESSAGE: - MSG**

The msg parameter refers to the actual message that is to be sent to the destination mobile number. The format of the message differs depending on the type of message being sent.

For simple text messages, the message can contain numbers, alphabets, spaces and certain special characters. The message can contain a maximum of 160 characters, including spaces.

In case of Unicode messaging, the message can contain only numbers in the form of Unicode digits. Further, it can have a maximum of 70 characters i.e. 70 x 4 Unicode digits for each character that means 280 digits.

In case of binary messaging, the message can contain only valid 8-bit data string. The binary message can be a maximum of 140 characters only for each SMS. However, Ring tones, Logos and Pictures that exceed 140 characters can be sent as two / three SMS messages.

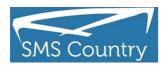

Due to restrictions in the HTTP protocol, the following special characters must be encoded, as shown below, to avoid collision with reserved HTTP characters –

| S.NO | CHARACTER | HEXA-DECIMAL ENCODED STRING |
|------|-----------|-----------------------------|
| 1    | &         | %26                         |
| 2    | +         | %2B                         |
| 3    | %         | %25                         |
| 4    | #         | %23                         |
| 5    | =         | %3D                         |
| 6    | ۸         | %5E                         |
| 7    | ~         | %7Е                         |

**Table 2.2: Special Character Hexa Decimal Encodings** 

## **MESSAGE TYPE: - MTYPE**

Message Type is to identify the type of message being sent. The default value of message type is N, which refers to Normal text message. SMSCountry's Gateway classifies the type of messages to be sent on the basis of this parameter and pushes them accordingly.

| S.NO | MTYPE | DESCRIPTION                                               |  |
|------|-------|-----------------------------------------------------------|--|
| 1    | N     | NORMAL MESSAGE                                            |  |
| 2    | OL    | UNICODE MESSAGE (EG: ARABIC, TELUGU, CHINESE, GREEK, ETC) |  |
| 3    | Р     | PICTURE MESSAGE                                           |  |
| 4    | L     | LOGO                                                      |  |
| 5    | F     | FLASH MESSAGE                                             |  |
| 6    | WP    | WAPPUSH (SPECIFY THE WAP URL IN THE PARAMETER             |  |
|      |       | WAP_URL)                                                  |  |
| 7    | LS    | LONG SMS (GPRS BASED)                                     |  |
| 8    | R     | RINGTONE                                                  |  |

**Table 2.3: Message Type Description** 

# SMS Country

# HTTP API - HELP DOCUMENT

#### 3. MESSAGING

#### 3.1 Sending a Single Message

To send a single message of any type (normal text messages, Unicode messages, ring tones, logos and picture messages), the gateway requires parameters like User and Passwd (as described in the Table 2.1: Parameter Definitions) for authentication purpose in below URL format

An Optional IP validation feature is also available for security of clients who access the gateway via a Global Static IP.

### 3.2 Bulk Messaging

For sending Bulk SMS messages, the following URL, along with the required parameters, needs to be accessed –

3.3 Sending Multiple Messages to Multiple Mobile numbers (Customized SMS) For sending different messages to different mobile numbers in a single call, please use below URL along with required parameters:-

http://api.smscountry.com/SMSCWebservice\_MultiMessages.asp?User=xxxxxx&passwd=x xxxxxxxx&mno\_msg=xxxxxxxx^yyyyyyyy~xxxxxxxx^yyyyyyy&sid=xx xxxxxx&mtype=N&DR=Y

### **4 REPORTS**

#### 4.1 Customer Status Report

Each user can check his / her account status (Credits Purchased, Credits Available, etc.) online by login into SMScountry account using the user name and password

### 4.2 Delivery Reports

#### 4.2.1 Accessing Delivery Report with Time Duration

For accessing delivery report for SMS messages sent during a particular date and time duration, the following URL, along with the required parameters, needs to be accessed –

http://api.smscountry.com/smscwebservices\_bulk\_reports.aspx?user=xxxx&pass wd=xxxx&fromdate=DD/MM/YYYY 00:00:00 &todate=DD/MM/YYYY 23:59:59

Response: - jobid~mobilenumber~messagestatus~donestamp~message\_text~receivestamp# Sample Response: - 123456~919985111111~2~1/1/2008 11:30PM~test sms~1/1/2008 11:29PM

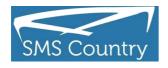

### 4.2.2 Receiving Dynamic Delivery Report

We also provide you Dynamic Delivery Reports with Call Back Script Option enabled. With this option, we will send Deliver Reports directly to the URL specified by you.

To get auto delivery response push at your end you need to provide us a URL that shall read below parameters from query string.

jobno (ex:- xxxxxx), mobilenumber (ex:- 91923XXXXXXX) status (ex:- integer value, please refer API doc for status details doneTime (ex:-format MM/DD/YYYY HH:MM:SS AM/PM) messagepart (ex:-sms message sent by you)

The table below describes the various types of response from the gateway -

| SL. No | STATUS                   | RESPONSE                            |
|--------|--------------------------|-------------------------------------|
| 1      | SMS MESSAGE SENT         | A) SMS MESSAGE SENT (IF DR=N)       |
|        |                          | B) UNIQUE NUMBER (IF DR=Y)          |
| 2      | SMS MESSAGE NOT SENT     | A) INVALID USERNAME                 |
|        |                          | B) YOUR ACCOUNT NOT ACTIVATED.      |
|        |                          | PLEASE CONTACT WEBMASTER.           |
|        |                          | C) INVALID PASSWORD                 |
|        |                          | D) INVALID DATA                     |
|        |                          | E) INSUFFICIENT BALANCE. PLEASE BUY |
|        |                          | SMS TO SEND SMS                     |
|        |                          | F) INVALID MOBILE NUMBER            |
|        |                          | G) SMS MESSAGE(S) NOT SENT          |
|        |                          | H) MOBILE NUMBER HAS OPTED NOT TO   |
|        |                          | RECEIVE ANY SMS                     |
| 3      | DELIVERY REPORT RECEIVED | MOBILE NUMBER-STATUS-TIMESTAMP      |
|        | SUCCESSFULLY             | DESCRIPTION FOR STATUS              |
|        |                          | 0- MESSAGE IN QUEUE                 |
|        |                          | 1- SUBMITTED TO CARRIER             |
|        |                          | 2- UN DELIVERED                     |
|        |                          | 3- DELIVERED                        |
|        |                          | 4- EXPIRED                          |
|        |                          | 8- REJECTED                         |
|        |                          | 9- MESSAGE SENT                     |
|        |                          | 10- OPTED OUT MOBILE NUMBER         |
|        |                          | 11- INVALID MOBILE NUMBER           |
| 4      | DELIVERY REPORT NOT      | A) INVALID USERNAME                 |
|        | RECEIVED                 | B) INVALID PASSWORD                 |
|        |                          |                                     |

Table 4.1: Delivery Response & Status

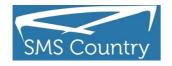

### **5 SMS CREDIT BALANCE**

For getting SMS credit balance, the following URL, along with the required parameters, needs to be accessed –

http://api.smscountry.com/SMSCwebservice\_User\_GetBal.asp?User=xxx&passwd=xx

The table below describes the response from the gateway -

| S. NO | STATUS                                | RESPONSE            |
|-------|---------------------------------------|---------------------|
| 1     | SMS BALANCE RECEIVED SUCCESSFULLY     | NUMBER              |
| 2     | SMS BALANCE NOT RECEIVED SUCCESSFULLY | A) INVALID USERNAME |
|       |                                       | B) INVALID PASSWORD |

**Table 5.1: Balance Check Responses** 

# **6 UNICODE MESSAGE**

6.1 SMS containing normal text message http://api.smscountry.com/SMSCwebservice\_bulk.aspx? User=wworks&passwd=5hdshj3&mobilenumber=9198xxxxxx,97194xxxxxxxx&message=testin gsmscountry&sid=wworks&mtype=N

#### 6.2 SMS containing Unicode message (UCS-2)

This is basically used to support languages with characters not included in default GSM 7-bit character set .

Find below an illustration url for sending a message in Arabic

http://api.smscountry.com/SMSCwebservice\_bulk.aspx?User=wworks&passwd=5hdshj

3&mobilenumber=85298xxxxx&message=062A06450020062A0

633062C064A06440643002006280646062C0627062D00200641064A0020062E062F064506 290

0200631063306270626064400200627064406470627062A064100&Mtype=OL

#### 6.3 SMS containing 8-bit binary data (e.g. for Ring tone/Logo)

http://api.smscountry.com/SMSCwebservice\_bulk.aspx?User=wworks&passwd=5hdshj 3&mobilenumber=44983xxxxxx&binmess=

%06%05%04%15%81%00%00&message=%02J%3Ai%1D%BD%B1%91%19%A5%B9%9D

%95%C8%04%00%25%18%C5%12a%06%19av

%10%81%98%11%81%16%12%81&sid=wworks&mtype=R

#### 6.4 SMS Containing multiple messages to multiple mobile numbers

http://api.smscountry.com/SMSCWebservice\_MultiMessages.asp? user=xxxxx&passwd=yyyyy&mno\_msg=919xxxxxxx%5EHifirst message.%7E919xxxxxx %5Esencond sms message&DR=Y&mtype=N

\*The Mobile Number Prefixes seen in red

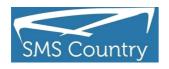

# **CONTACT DETAILS**

For any queries or clarifications, please feel free to reach our support team at -

**SMSCountry Networks Private Limited** 

Email: contactus@smscountry.com